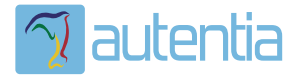

# ¿**Qué ofrece** Autentia Real Business Solutions S.L?

Somos su empresa de **Soporte a Desarrollo Informático**. Ese apoyo que siempre quiso tener...

**1. Desarrollo de componentes y proyectos a medida**

**2. Auditoría de código y recomendaciones de mejora**

**3. Arranque de proyectos basados en nuevas tecnologías**

- **1. Definición de frameworks corporativos.**
- **2. Transferencia de conocimiento de nuevas arquitecturas.**
- **3. Soporte al arranque de proyectos.**
- **4. Auditoría preventiva periódica de calidad.**
- **5. Revisión previa a la certificación de proyectos.**
- **6. Extensión de capacidad de equipos de calidad.**
- **7. Identificación de problemas en producción.**

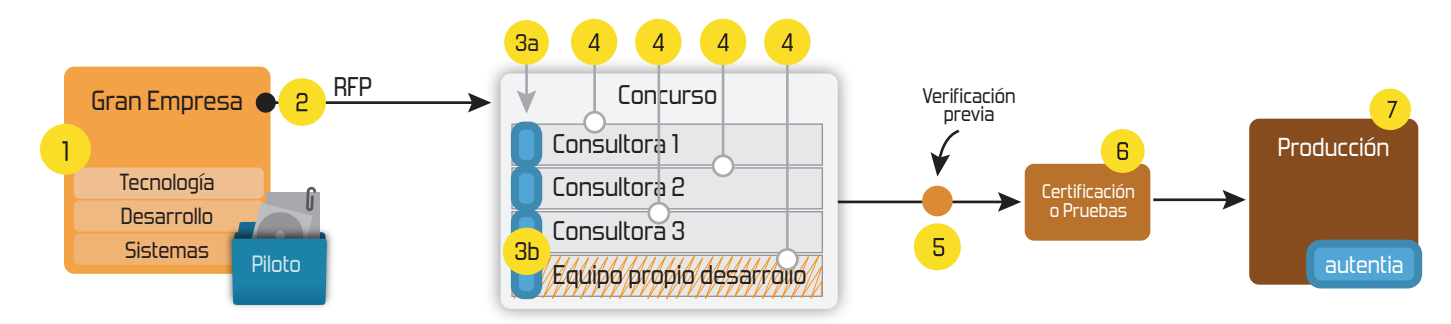

# **4. Cursos de formación** (impartidos por desarrolladores en activo)

**Gestor portales (Liferay) Gestor de contenidos (Alfresco) Aplicaciones híbridas Tareas programadas (Quartz) Gestor documental (Alfresco) Inversión de control (Spring) BPM (jBPM o Bonita) Generación de informes (JasperReport) ESB (Open ESB) Control de autenticación y acceso (Spring Security) UDDI Web Services Rest Services Social SSO SSO (Cas) Spring MVC, JSF-PrimeFaces /RichFaces, HTML5, CSS3, JavaScript-jQuery JPA-Hibernate, MyBatis Motor de búsqueda empresarial (Solr) ETL (Talend) Dirección de Proyectos Informáticos. Metodologías ágiles Patrones de diseño TDD**

### **Compartimos nuestro conociemiento en: www.adictosaltrabajo.com**

Para más información visítenos en:<br>www.autentia.com

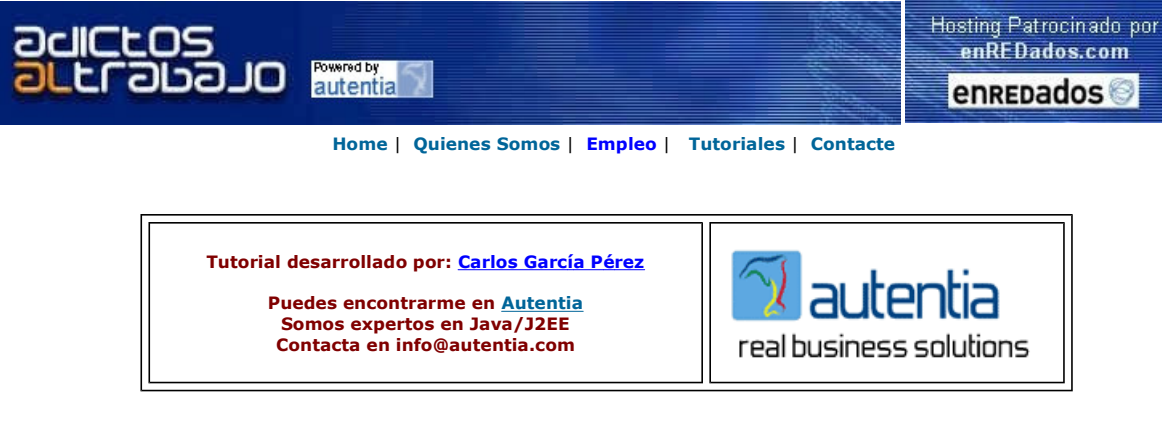

Descargar este documento en formato PDF midlet.pdf

#### Firma en nuestro libro de Visitas

Java Load Testing

Load test your Java applications Award winning. Easy to use. www.webpartner.com

X-Hive/DB XML database with Java API for easy processing and storage of XML data www.x-hive.com

Web Services for SOA Java Build composite applications in a Service Oriented Architecture (SOA) www.kapowtech.com

#### Java Struts o J2EE

¿experiencia en Java Struts o J2EE? Mejora tu carrera. Unete a nosotros www.soitsa-intesys.com/emple...

Anuncios Google Anunciarse en este sitio

# Establecimiento de Conexiones HTTP desde un MIDLET

## Introducción

El motivo de este tutorial es echar una mano a los muchos desarrolladores de MIDLETS que veo que tienen todos el mismo poblema y que nadie da la solución que de verdad funcione en ningún sitio. (Investigé por foros de habla inglesa y española)

El problema es el siguiente:

#### Cuando hacemos un MIDLET (Una aplicación J2ME o lo que es lo mismo una aplicación Java para móviles) que requiere conectarse a Internet para enviar/recibir datos, esta se bloquea sin motivo aparente y no funciona.

En estos foros se dicen entre otras cosas, que un MIDLET no puede conectarse a Internet si no está firmado, o que los proveedores capan el puerto 80 y por eso no funciona.. pues bien, yo cambié de puerto y seguía sin funcionar y firmé el MIDLET y también seguía sin funcionar... así que después de desesperarme seguí investigando y haciendo todo tipo de pruebas hasta que di con la solución (Y no fue facil, creerme.. por lo menos 100 horas y mucho dinero gastado en pruebas).

A continuación os cuento como solucionar el problema y luego escribimos un MIDLET sencillito para que lo proveis si lo deseais. :-)

Para que la conexión HTTP desde un MIDLET funcione (suponiendo que está bien programado, claro) simplemente se deben hacer dos cosas:

a) Tener bien configurado el teléfono para que se conecte a Internet por GRPS o cualquier otra tecnología más moderna. (Navegar por WAP correctamente no significa que esté bien configurado el teléfono para conectarse a Internet desde las aplicaciones). Para<br>configurar nuestro teléfono o PDA podemos ir a la página de nuestro proveedor de acceso, pues su tu número de móvil y gratuitamente te envian un SMS de configuración que lo hace todo automáticamente. (También podemos llamar por teléfono o mirar los datos de configuración por los foros)

b) En nuestro teléfono, navegando por los menúes, debemos buscar la opción Perfiles de conexión o Perfiles WAP (cada modelo de teléfono tiene sus menúes propios por lo que es inviable dar más detalles) y cuando lo encontremos debemos seleccionar como predeterminado una conexión que se llama Internet o si no apareciera, una conexión que se llama "Java Session".

Fácil ¿¿¿¿ verdad?????..

### Vamos a ver un Ejemplo

El ejemplo que vamos a hacer es un simple MIDLET que se conecta a una URL por HTTP (Osea debería de funcionar en cualquier móvil Java, pues la versión más antigua de J2ME ya da soporte para este protocolo). En esta URL escucha un Script PHP que envia dos cosas:

a) Una cabecera personalizada. (Para ver que el MIDLET es capaz de leer cabeceras no estándars)

b) Una frasecita. (Para ver que efectivamente el MIDLET lee lo que el PHP nos envia)

El MIDLET simplemente muestra en pantalla un mensaje diciendo que se va a conectar a Internet para probar que el dispositivo

efectivamente puede conectarse y un botón que al pulsarlo inicia la prueba.

------------------------------------------

El Script PHP se llamará **prueba.php** y tendra el siguiente código:

<?php header("CABECERA: OK"); echo "Autentia. Real Business Solutions"; ?>

Ahora vamos con el MIDLET. Este constará de dos clases.

#### PhoneTest.java

}

Esta clase es el punto de arranque del MIDLET, es decir como el main de una aplicación clásica de escritorio.

```
package autentia.phonetest;
import javax.microedition.midlet.*;
import javax.microedition.lcdui.Display;
/**
  * Esta aplicación sirve para ver si el dispositivo es capaz o no de conectarse 
 * a internet y leer y escribir correctamente
 * @author Carlos García Pérez. Autentia Real Business Solutions
 \star /
public class PhoneTest extends MIDlet {
  private boolean started;
  /** Constructor */
  public PhoneTest() {
 started = false;
\left| \begin{array}{c} \frac{1}{2} \\ \frac{1}{2} \end{array} \right| * Punto de inicio del MIDLET. Muestra el formulario principal.
 \ddot{\phantom{0}} public void startApp() throws MIDletStateChangeException {
  if (started){
  return;
\begin{array}{c} \end{array} this.started = true;
 Display display = Display.getDisplay(this);
  display.setCurrent(new PhoneTestForm(this));
\begin{array}{c} \end{array} /**
 * Liberamos recursos
 */
  public void destroyApp(boolean unconditional) throws MIDletStateChangeException {
  this.notifyDestroyed();
 \lambda /**
 * Pause, discontinue ....
 */
 public void pauseApp() {}
```
El siguiente script (PhoneTestForm.java) es el que recibe los datos que se envian desde el formulario. Es autocomentado.

```
package autentia.phonetest;
import javax.microedition.midlet.*;
import javax.microedition.lcdui.*;
import javax.microedition.io.*;
import java.io.*;
/**
 * Formulario principal de la aplicación
 * @author Carlos García. Autentia Real Business Solutions.
 */
public class PhoneTestForm extends Form implements CommandListener, java.lang.Runnable {
 private PhoneTest midlet;
private Command cmdExit;<br>private Command cmdTest;
  private Display display;
private String nl;
  /** Constructor */
public PhoneTestForm(PhoneTest midlet) {<br>super("MENU PRINCIPAL");
 this.midlet = midlet;
 this.display = Display.getDisplay(midlet);
 this.createUI();
\begin{array}{c} \end{array} /**
 * Crea el interfaz gráfico
 */
 private void createUI(){
String nl = this.getLS();<br>this.cmdExit = new Command("Salir", Command.EXIT, 0);<br>this.cmdTest = new Command("Probar", Command.OK, 0);<br>this.append("Esta aplicación realiza una prueba de conectividad para ver si su teléfono e
```

```
this.append(nl);<br>this.append("Si la prueba es satisfactoria en unos 10 segundos aparecerá la palabra OK en la
 pantalla de su terminal.");
 this.append(nl);
 this.append("Autentia Real Business Solutions.");
  this.addCommand(cmdExit);
 this.addCommand(cmdTest);
 this.setCommandListener(this);
\begin{array}{c} \end{array} /**
 * Realiza las operaciones de finalización
 */ 
 private void cmdExit_click() throws Exception {
 midlet.destroyApp(false);
 } 
 /**
 * Realiza la prueba
 */
 private void cmdTestClick() {
Thread testThread = new Thread(this);
testThread.start();
\begin{array}{c} \end{array} /**
 * Devuelve el separador de linea
 */
private String getLS(){<br>String nl = System.getProperty("line.separator");
if ("".equals(nl) || (nl == null)){<br>nl = "\n";
\begin{array}{c} \end{array} return nl;
 }
7 * * * Realiza la conexión en Background (Es requerido lo dice la especificación)
*/ public void run(){
HttpConnection http = null;
DataInputStream is = null;
String p1 = null;<br>String p2 = null;
int code;
---- ----,<br>StringBuffer buffer; byte[] bytes;
\begin{aligned} \text{bolic} & \text{bolic} & \text{bolic} \\ \text{dodean } \text{testOK} &= \text{false} \end{aligned}Exception exception = null;<br>try { // Configura la solicitud<br>pl = "Profile/" + System.getProperty("microedition.profiles") + " Configuration/" +
 System.getProperty("microedition.configuration");
p2 = System.getProperty("microedition.locale"); 
http = (javax.microedition.io.HttpConnection) 
            Connector.open("http://DireccionATuServidor/prueba.php", Connector.READ);
http.setRequestMethod(HttpConnection.GET);
http.setRequestProperty("User-Agent", p1);
if (p2 \mid = null) {
http.setRequestProperty("Accept-Language", p2); 
}
 // Leemos la respuesta
 code = http.getResponseCode();
 if (code != HttpConnection.HTTP_OK){
 exception = new Exception(http.getResponseMessage());
    } else {
 is = http.openDataInputStream();
 bytes = this.readFully(is);
 p1 = this.getHeaderField(http, "CABECERA");
 try {
 p2 = new String(bytes);
p2 = p2.time(); if ("OK".equals(p1) && "Autentia. Real Business Solutions".equals(p2)){
 testOK = true;
 } 
 } catch (Exception ex){
  // NADA
\begin{array}{c} \end{array}\begin{array}{c} \end{array} } catch (java.lang.Exception ex){
exception = ex;\begin{array}{c} \end{array} // Cerramos la connexión
  try {
 http.close();
 } catch (Exception ex){}
 try {
this.clear();
  } catch (Exception ex){
  // NADA
\begin{array}{c} \end{array} if (testOK){
 this.append("OK");
  } else if (exception != null) {
 this.append(exception.toString());
 } else {
 if (p1 == null){
 this.append("\np1 null");
```

```
 } else {
 this.append(p1);
 }
if (n1 == null) this.append("\n");
   } else {
 this.append(this.nl);
\begin{array}{c} \end{array}if (p2 == null) {
 this.append("\np2 null");
 1 else {}^{\circ} this.append(p2);
 }
\begin{array}{c} \end{array}\begin{array}{c} \end{array} /**
  * @return Devuelve todos los bytes disponibles y cierra el stream
 */ 
 public byte[] readFully(DataInputStream input) throws java.io.IOException {
 ByteArrayOutputStream bo = null;
 int value;
 try {
 bo = new ByteArrayOutputStream(1024); // 1Kb
 while (true){
 bo.write(input.readByte());
\begin{array}{c} \end{array} } catch (java.io.EOFException ex){}
 byte[] bytes = bo.toByteArray();
 // Cerramos los stream y liberamos recursos
 bo.close();
  input.close();
bo = null:
input = null; return bytes;
 }
 private void clear(){
 this.removeCommand(cmdTest);
for (int i = this.size() - 1; i >= 0; i--){
this.delete(i);
\rightarrow\begin{array}{c} \end{array} /**
 * Lee una cabecera Http. Algunos terminales tienen un bug en el método getHeader("CabeceraDeseada")
*/
private String getHeaderField(HttpConnection http, String header) throws java.io.IOException {
int index = 0:
String name = http.getHeaderFieldKey(index);
while (name != null) {
if (this.equalsIgnoreCase(name, header)) {
return http.getHeaderField(index);
}
index++;
name = http.getHeaderFieldKey(index);
}
return null;
}
,<br>/**
* Compara dos cadenas de caracteres de modo case-insentivive
*/
private boolean equalsIgnoreCase(String str1, String str2){
.<br>strl = strl.toLowerCase();
str2 = str2.toLowerCase();
return str1.equals(str2);
 / * *Receptor de eventos
*/ public void commandAction(Command cmd, Displayable d){
try { if (cmd == cmdExit) {
this.cmdExit_click();
.<br>return:
}
if (cmd == cmdTest){
this.cmdTestClick();
return;
}
} catch (java.lang.Exception ex){
display.setCurrent(new Alert(ex.toString()), this);
}
} }
```
A continuación configuramos los MIME-TYPES del servidor para que envie las cabeceras correctas al dispositivo (Se lo teneis que dar todo perfecto.. la mayoría sobre todo los modelos más antiguos lo requieren)

Mime Type: text/vnd.sun.j2me.app-descriptor para la extensión .jad Mime Type: application/java-archive para la extensión .jar Mime Type: application/xhtml+xml para la extensión .xhtml

Ahora creamos la página Web para que navegando a dicha página desde nuestro teléfono (http://DireccionATuServidor/pt.xhtml) se descarge e instale la aplicación en nuestro dispositivo (protocolo OTA). ii Importante !!. Para navegar por Internet desde el explorador de nuestro teléfono, debemos tener activada como predeterminada el perfil en cuyo nombre aparezca la palabra WAP.

(Para no hacer publicidad, debeis buscar el perfil PepitoWAP, JuanitoWAP o algo asi ;-) )

Suponemos que la aplicación a sido compilada y empaquetada con los nombres pt.jar y pt.jar (Conviene ofuscarla y optimizarla con Progrard u otros para que pese menos Kb)

```
<!DOCTYPE html PUBLIC "-//WAPFORUM//DTD XHTML Mobile 1.0//EN" "http://www.wapforum.org/DTD/xhtml-mobile10.dtd">
<html xmlns="http://www.w3.org/1999/xhtml">
  <head>
  <title>Autentia Real Business Solutions</title>
  </head>
  <body style="text-align: center">
           <h2>Test del conexión</h2><br/>
           <a href="http://direccionATuServidor/pt.jad">Instalar</a>
  </body>
</html>
```
### Conclusiones

Para concluir decios que si os adentráis en el mundo de los MIDLETs, realicéis pruebas con teléfonos reales pues en los emuladores todo funciona siempre correctamente pero luego uno se lleva sorpresas desagradables cuando los prueba en teléfonos reales. (Scrolls raros, visualización de caracteres erróneos, botones descolocados, etc.)

------

Bueno, espero que os haya sido de utilidad este tutorial.

En Autentia, empresa en la cual trabajo, nos gusta compartir el conocimiento. Aquí teneis un poquito más de nuestra aportación. Si algún día necesitais un poco de ayuda con vuestros proyectos o necesitais de formación ya sabeis donde encontrarnos.

Muchas gracias por visitar Adictos al Trabajo

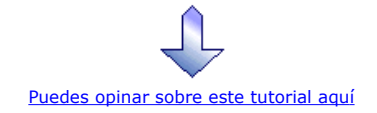

### Recuerda

que el personal de Autentia te regala la mayoría del conocimiento aquí compartido (Ver todos los tutoriales)

¿Nos vas a tener en cuenta cuando necesites consultoría o formación en tu empresa?

¿Vas a ser tan generoso con nosotros como lo tratamos de ser con vosotros?

info@autentia.com

Somos pocos, somos buenos, estamos motivados y nos gusta lo que hacemos ...... Autentia = Soporte a Desarrollo & Formación

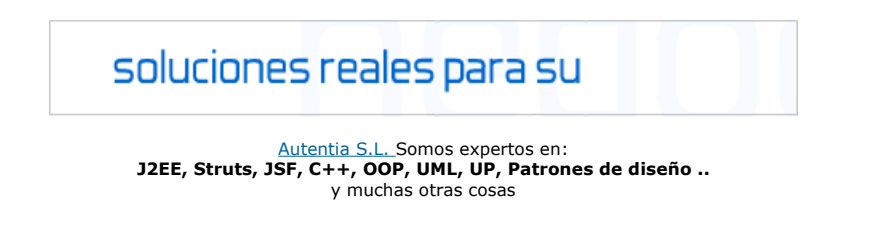

### Nuevo servicio de notificaciones

 Si deseas que te enviemos un correo electrónico cuando introduzcamos nuevos tutoriales, inserta tu dirección de correo en el siguiente formulario.

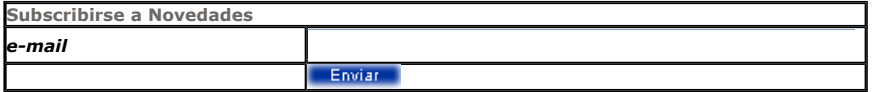

### Otros Tutoriales Recomendados (También ver todos)

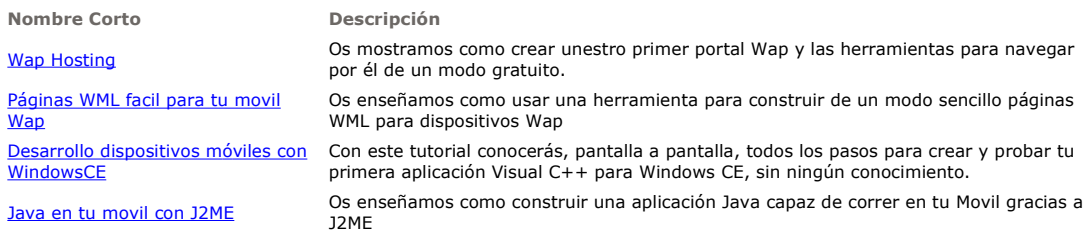

Nota: Los tutoriales mostrados en este Web tienen como objetivo la difusión del conocimiento.

Los contenidos y comentarios de los tutoriales son responsabilidad de sus respectivos autores.

En algún caso se puede hacer referencia a marcas o nombres cuya propiedad y derechos es de sus respectivos dueños. Si algún afectado desea que incorporemos alguna reseña específica, no tiene más que solicitarlo.

Si alguien encuentra algún problema con la información publicada en este Web, rogamos que informe al administrador rcanales@adictosaltrabajo.com para su resolución.

Patrocinados por enredados.com .... Hosting en Castellano con soporte Java/J2EE

 $\mathsf I$ 

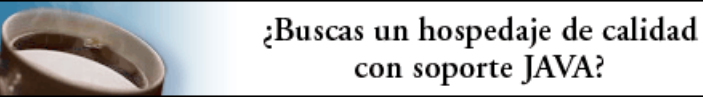

www.AdictosAlTrabajo.com Opimizado 800X600